$\begin{minipage}[c]{0.5\textwidth} \centering \begin{tabular}[c]{@{}l@{}} \textbf{C} \textbf{U} \textbf{D} \textbf{A} & \textbf{G} \textbf{P} \textbf{G} \textbf{P} \textbf{U} & \textbf{(IV)} \end{tabular} \end{minipage}$ Windows

マンドは以下の通りである:

**1** 

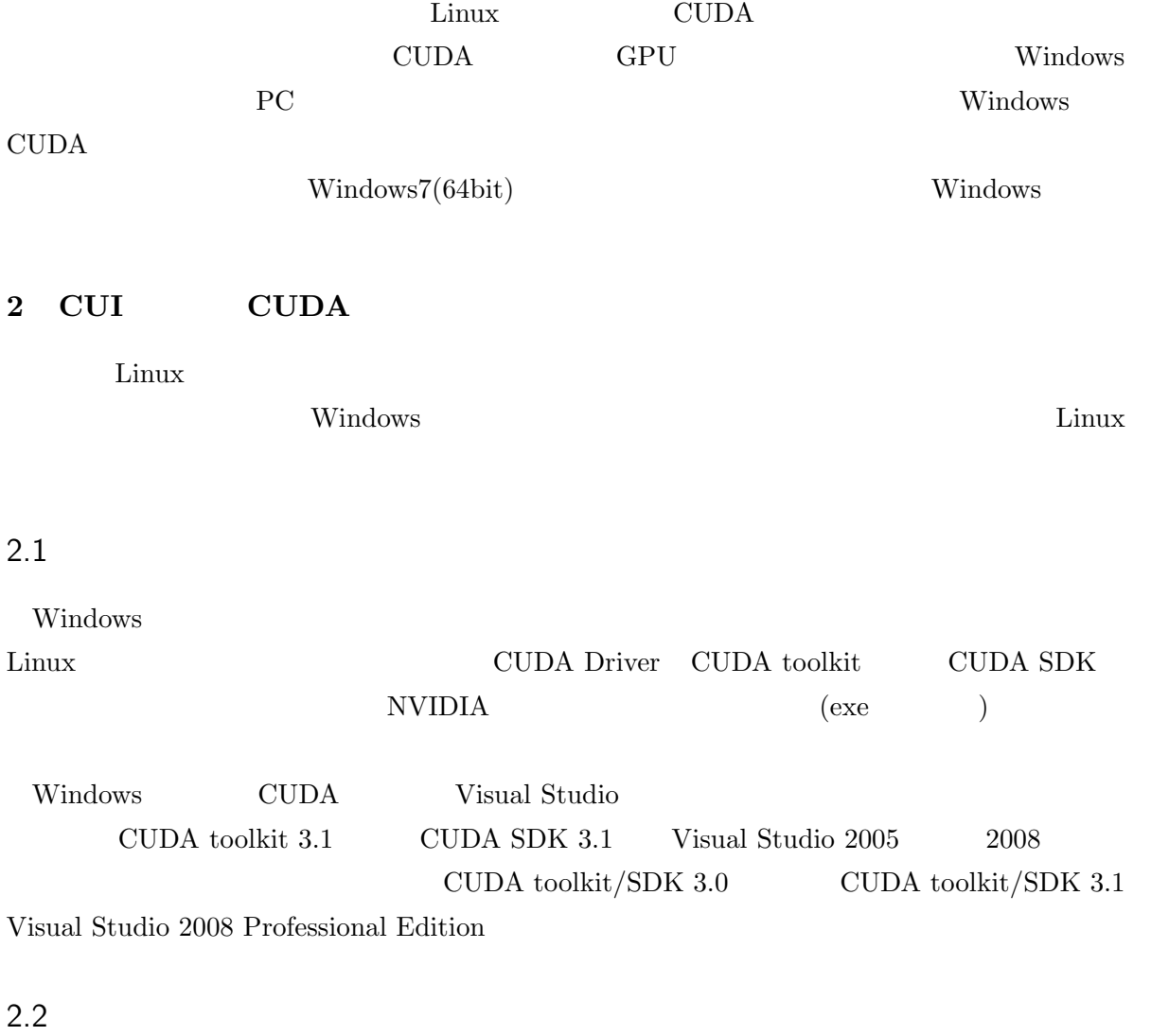

Windows Linux nvcc  ${\bf Visual \; Studio} \hspace{2cm} {\bf class} \label{c:1}$ (The PATH clear clear clear clear clear clear clear clear clear clear clear clear clear clear clear clear clear clear clear clear clear clear clear clear clear clear clear clear clear clear clear clear clear clear clear cl ) and  $\Gamma$ 1 CUDA

>nvcc -o chkdevice chkdevice.cu --compiler-bindir ''C:\Program Files (x86)\Micr osoft Visual Studio 9.0\VC\bin'' -I ''C:\Program Files (x86)\Microsoft Visual

Studio 9.0\VC\include'' -I ''C:\ProgramData\NVIDIA Corporation\NVIDIA GPU Comp uting SDK\C\common\inc'' -L ''C:\Program Files (x86)\Microsoft Visual Studio 9 .0\VC\lib'' -L ''C:\ProgramData\NVIDIA Corporation\NVIDIA GPU Computing SDK\C\ common\lib'' -lcutil32 -Xcompiler ''/MTd'' --machine 32

 $\text{CUDA}$ 

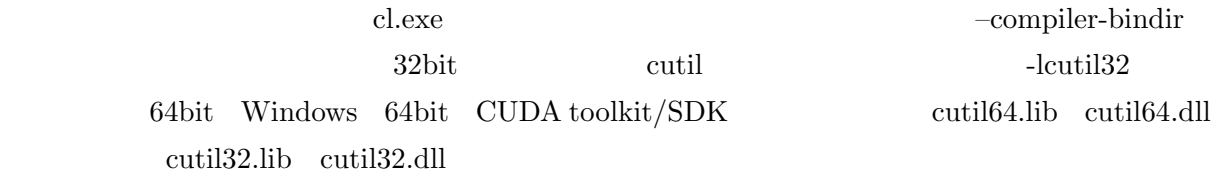

C:\ProgramData\NVIDIA Corporation\NVIDIA GPU Computing SDK\C\common cutil vc90.sln Visual Studio

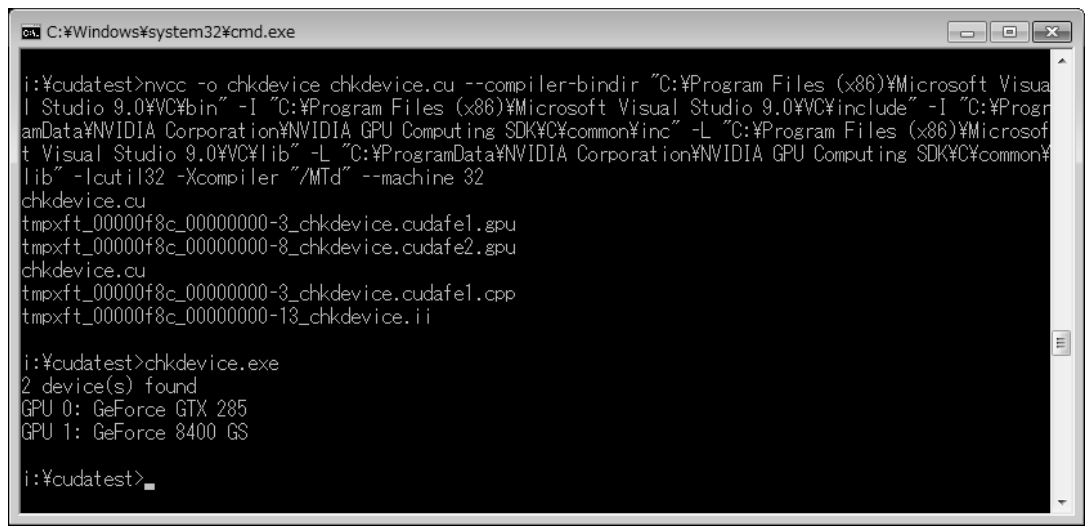

 $1$ 

CUI Linux hvcc  $($  $\Gamma$ 3 GUI CUDA [1] NVIDIA Parallel Nsight( Nsight )

3.1 NVIDIA Parallel Nsight

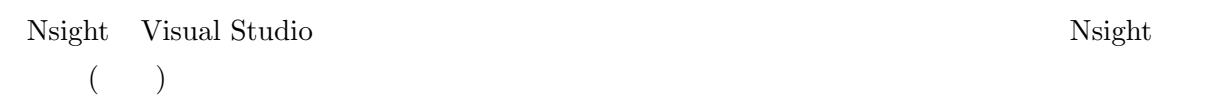

- Visual Studio $\hfill \text{GUI}$
- GPU
- GPU (and  $($
- •<br>• <sub>The st</sub>ephen with the state of the state of the state of the state of the state of the state of the state of the
- •<br>• <sup>•</sup> <sup>\*</sup>
- 
- •<br>•<br>• The first term in the first term in the first term in the first term in the first term in the first term in

Nsight

 $GPU$ 

Nsight(Host) NVIDIA

Parallel Nsight User Guide

## 3.2 Nsight

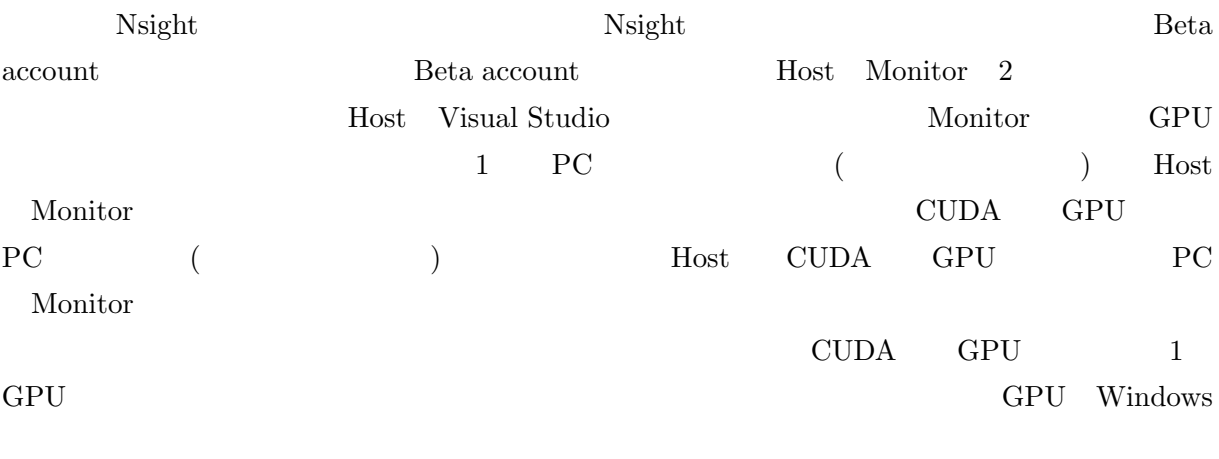

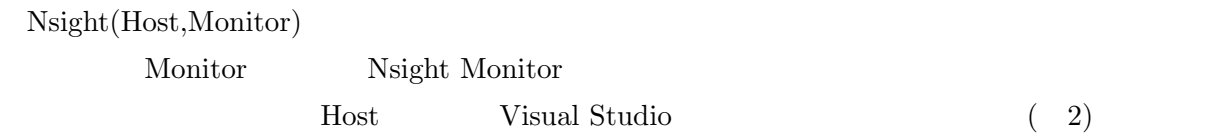

1. TDR Monitor "WDDM TDR enabled" False 2 Windows (Windows) 2. WPF D3D (2. The contract of the contract of the contract of the contract of the contract of the contract of the contract of the contract of the contract of the contract of the contract of the contract of the contract of

C:\Program Files (x86)\NVIDIA Parallel Nsight 1.0\Common\ DisableWpfHardwareAcceleration.reg

- 3. Aero
- Monitor PC Aero
- 4. Nsight

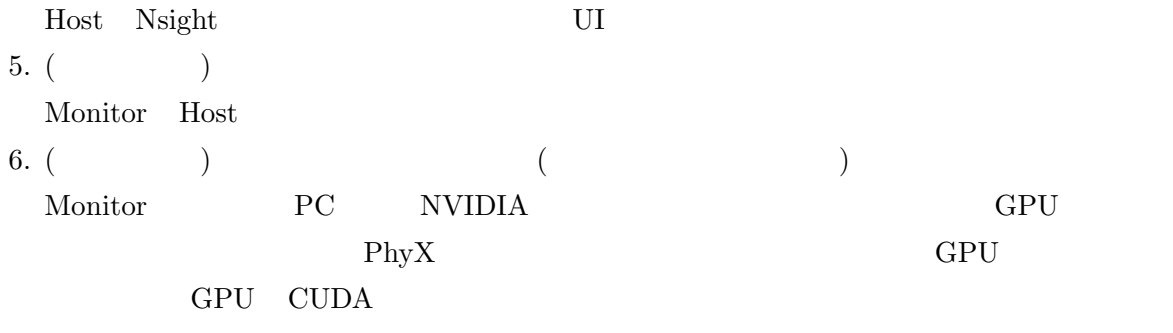

Windows

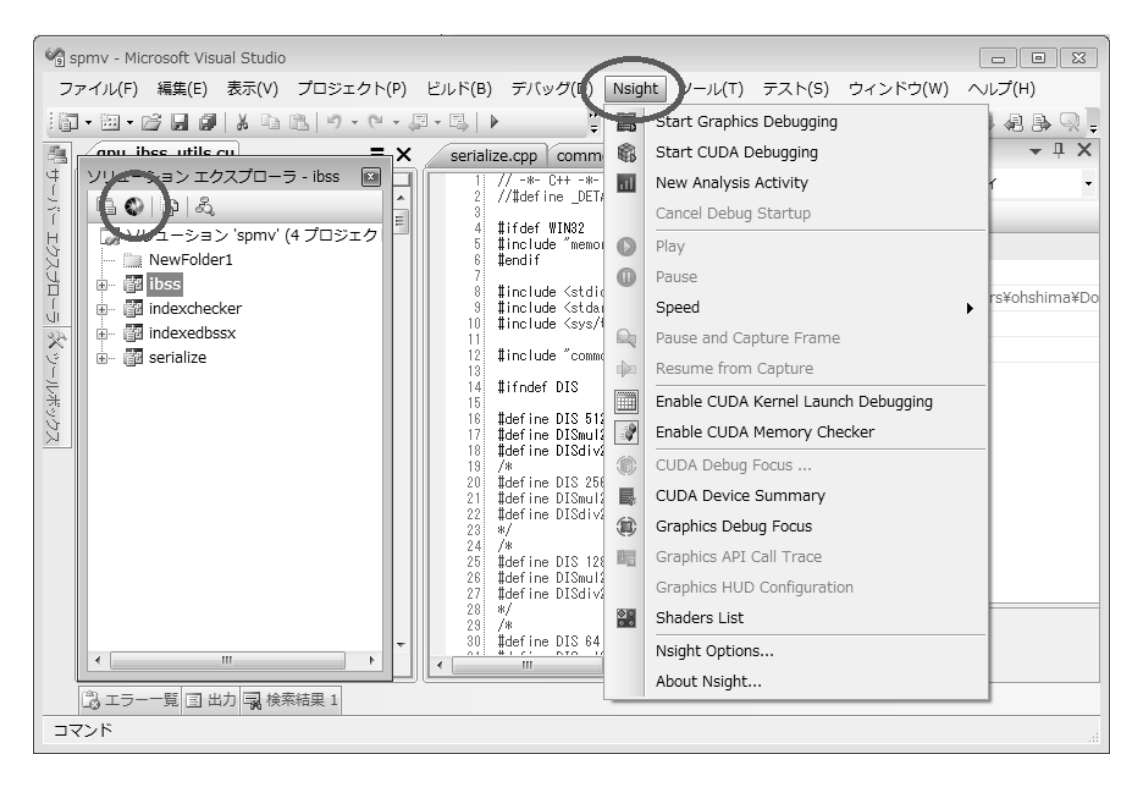

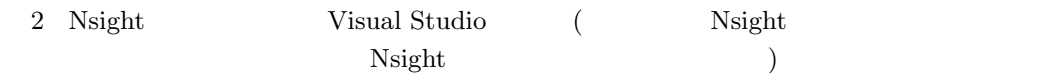

## 3.3 Nsight

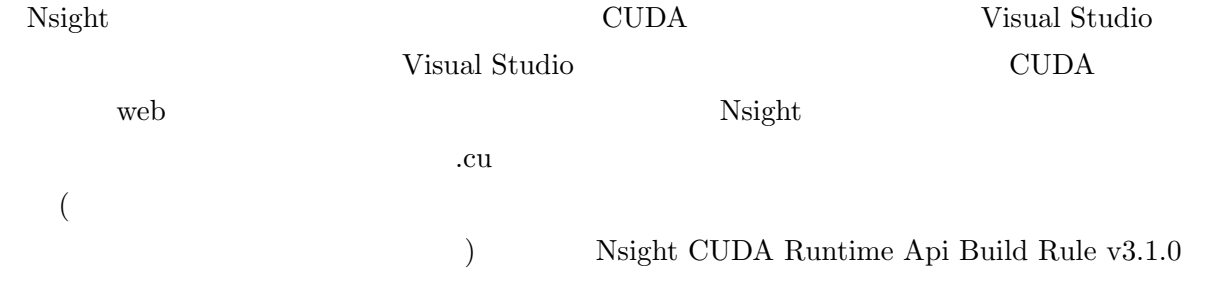

C:\Program Files\NVIDIA GPU Computing Toolkit\CUDA\v3.1

.rules

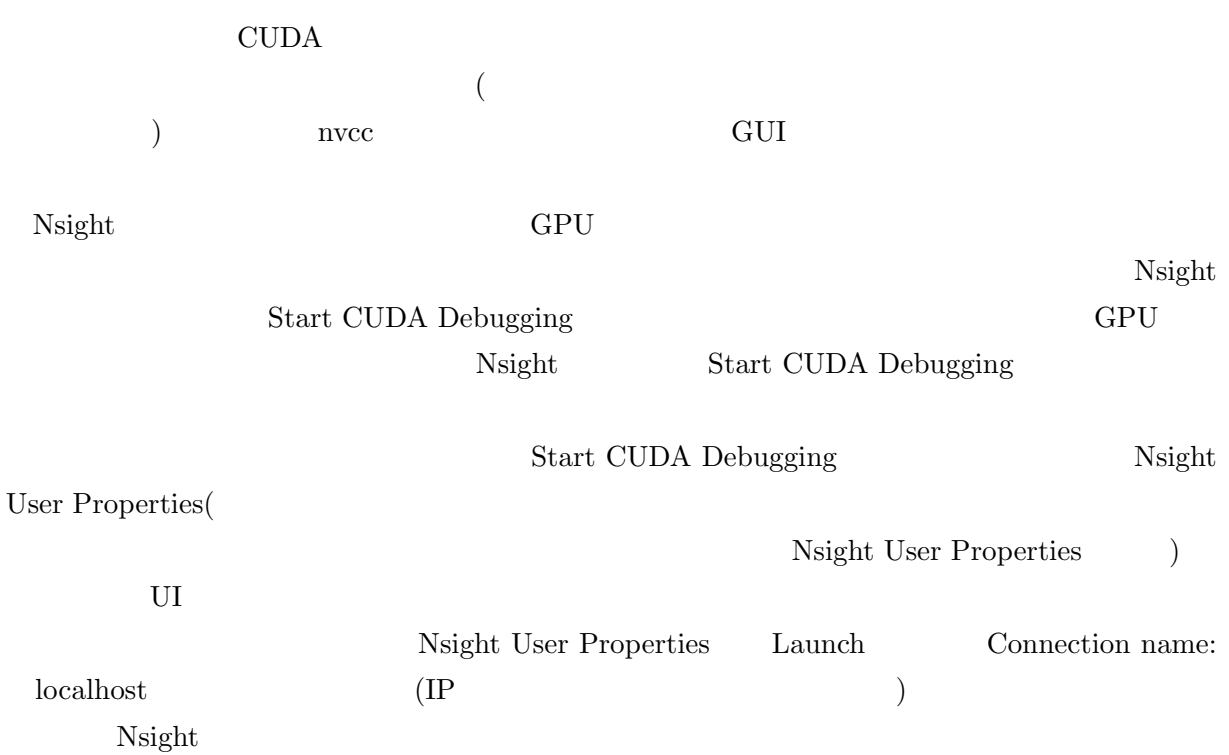

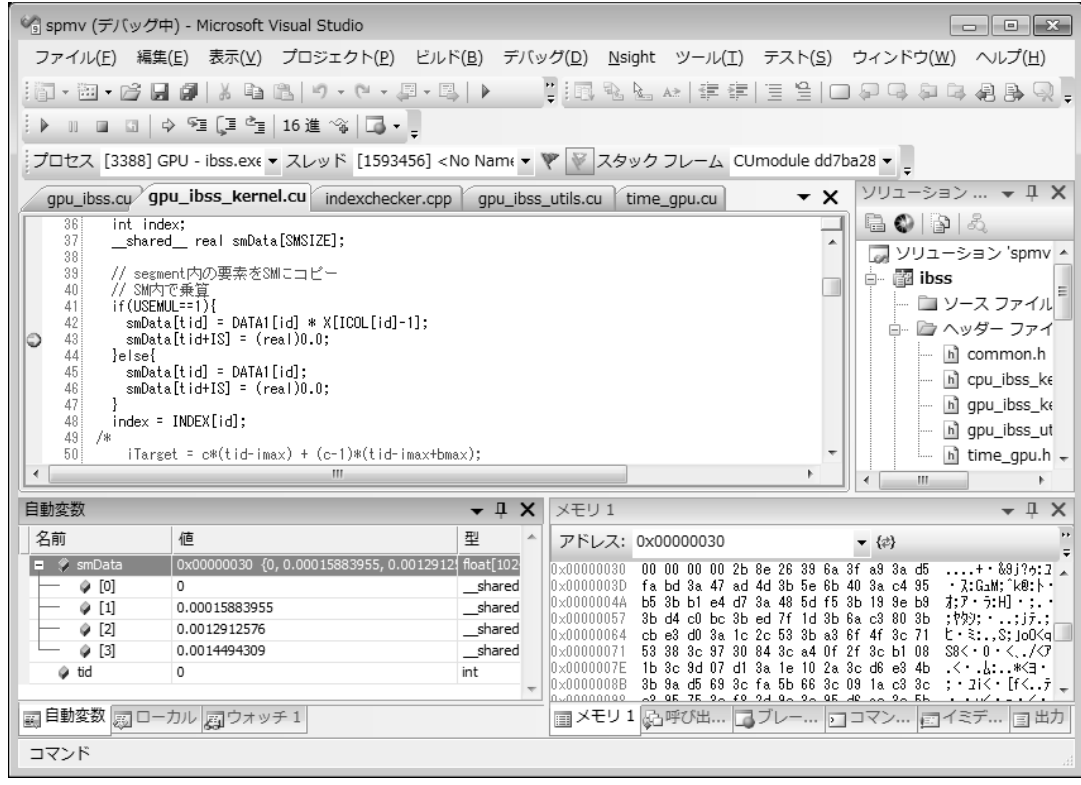

 $3\quad \mbox{GPU} \qquad \qquad \mbox{(SharedMemory} \qquad \qquad \mbox{smData} \qquad \qquad \mbox{)}$ 

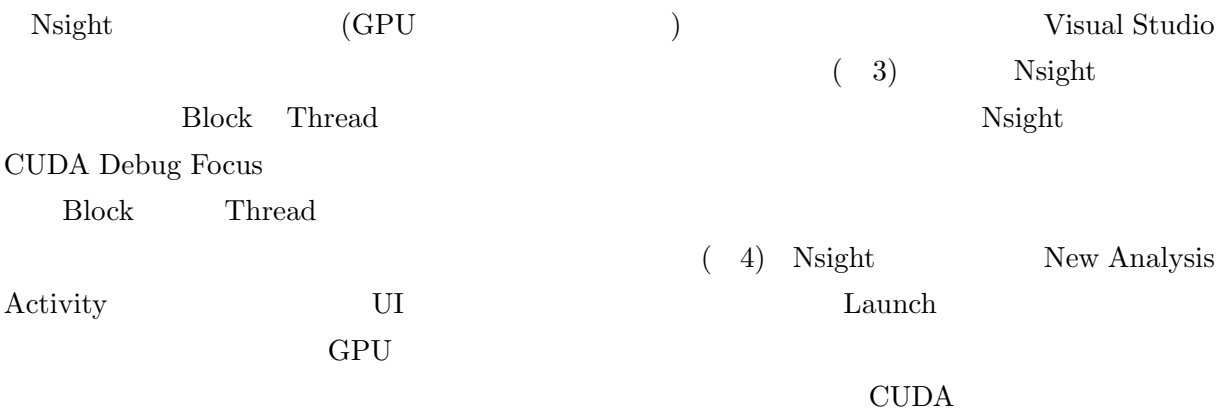

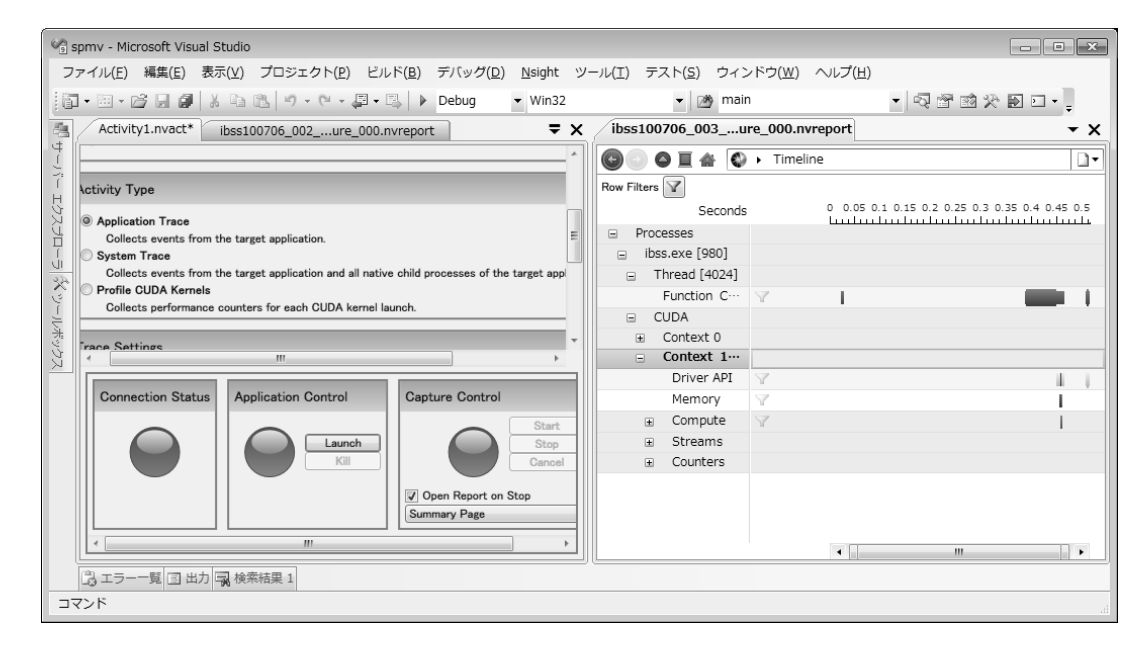

 $4$  (

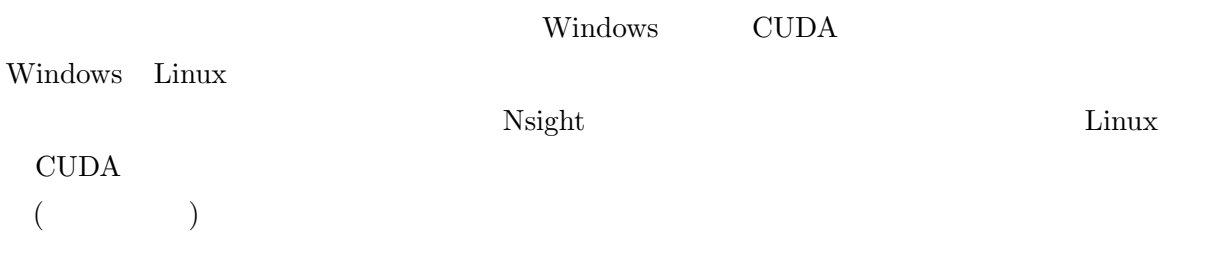

[1] NVIDIA. Nvidia parallel nsight, http://developer.nvidia.com/object/nsight.html.